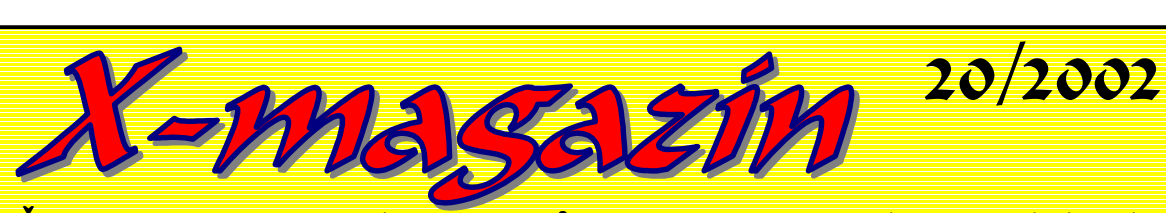

Časopis pro uživatele počítačů ZX-Spectrum a kompatibilních

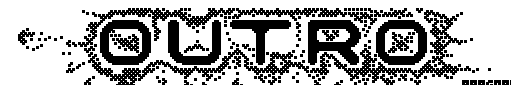

**Seriozní i neseriozní informace o dění nejen na Spectristické scéně.....**

19. a 20. 10. 2002 se bude konat ZlínCon 2002, letos prý není volný žádný jiný termín, takže se nebude konat, tak jako dříve těsně před Vánocemi (někomu to vadí, jinému možná vyhovuje). Cena se díky inflaci, také změnila a to na 200,-Kč a komfort peřiny si můžete dovolit za poplatek 50,- Kč. Jediné co se nezměnilo je místo – Dům dětí a mládeže, Zlín Příluky.

Další informace u Martina Blažka 608708838.

Od začátku července si můžete prohlédnou starší čísla X-magazínu na Internetu na adrese www.sweb.cz/xmagazin. Zatím jsou zde umístněny X-magazíny 0 až 7 (na dalších číslech se pracuje), několik programů, odkazy na další stránky o ZXS a fotky z Kapliconu 2002.

LogOut a spol. se chystají uspořádat další sraz v Jindřichově Hradci, kde se neměli sejít jen Spectristi, ale i Ataristi. Říkají tomu JH Con, ale zatím jen sbírají ohlasy a předpokládané datum by mělo být někdy v Lednu příštího roku.

Zilog dokončil vývoj DivIde což je zařízení k ZXS, které Vám umožní připojit harddisk i EEPROM, kde bude uložen systém, což předchozí verze zatím neřešily. Po Zlínconu, kde bude zařízení prezentováno, Vám sdělíme více.

V současné době programátoři řeší diskové managery. Sweet Factory vytvořil další verzi Tools 128 už v3.30, Schrek převzal práce na MBComanderu pro MB02+ a MTs pracuje na MFC, který má hlavně pracovat se soubory z emulátorů na PeCi – tzn. že vezmete PC disketu s TAP souborem (nebo i jiným), vložíte do mechaniky D80 a přímo z ní spustíte program, který máte v TAPce.

Na www.pandora.cz (což je diskusní server a mimo jiné je na něm diskuse o ZXS) se díky NOROvi rozběhla debata o možnosti připojení USB nebo jiné sériové linky. Hlavní využití by mělo být v možnosti přenášet data v paměťových kartách / digitálních fotoaparátech, přenos dat na/z PeCe, ZX sítě, nebo připojení dalších zařízení k ZXS. Tak se necháme překvapit, zda tato debata něco vyplodí.

Sprinter se chystá dovést z Ruska nějaké ruské klony ZXS a to ZX Sprinter a Scorpion. Pokud máte zájem, tak jej kontaktujte.

8BC vyrobila IDE-IF pro použití hlavně v MB02+, ale i jinde. Interface se softwarově kompatibilní, jak s IDE-IF od PVL, tak s DivIDE, ale v druhém jmenovaném případě, jen v rámci komunikace s harddiskem, nikoliv co se týče EEPROM se systémem, ta se má v tomto případě nahradit pamětmi, které již obsahuje MB02+. Interface prý bude možné zakoupit na Zlínconu, ale asi bude nutné si jej předem rezervovat.

Ke všem typů interface pro harddisk bude zřejmě možné připojit nejen harddisk či CD-ROM, ale také paměťové karty Compact Flash, které mají stejné signály na konektoru a data jako klasický harddisk, ale přitom jsou velké asi jako krabička od sirek (no trochu širší a placatější – nevím přesně, měl sem je ruce jen jednou), a dají se běžně sehnat v kapacitách od 32MB do 512MB a cena je od 800,- Kč.

Prohlašuji za dementy všechny co do XM neposlali za poslední rok žádný článek

Aragorn

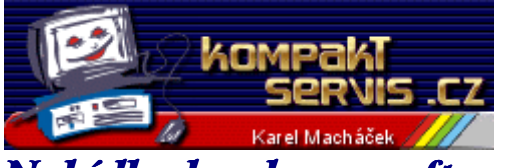

*Nabídka hardware-software*

### *Didaktik KOMPAKT 128kB*

128kB rozšířené paměti + zvukový vestavný modul AY, stereo výstup, SCART výstup + protiprachový kryt. **Cena 6990 Kč.**

### *Didaktik KOMPAKT 48kB*

48kB paměti + zvukový vestavný modul AY, stereo výstup, SCART výstup + protiprachový kryt. **Cena 5300 Kč.**

### *Didaktik Kompakt*

Základní model + protiprachový kryt. **Cena: 4990 Kč**

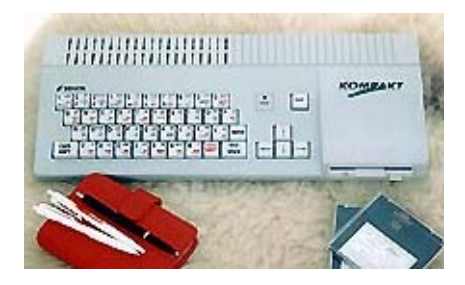

### *Didaktiky a příslušenství*

Didaktik M 128kB **Cena: 2000,-** Didaktik M 48kB **Cena: 1500,-** Disketová jednotka D80 **Cena: 2900,-** Disketová jednotka D40 **Cena: 1990,-** Disketová jednotka D80B **Cena: 1590,-** Disketová jednotka D40B **Cena: 1490,-**

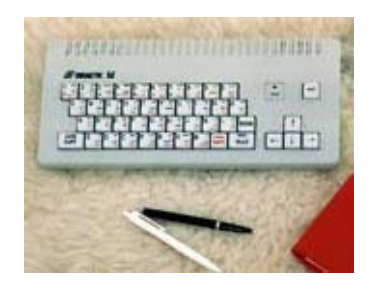

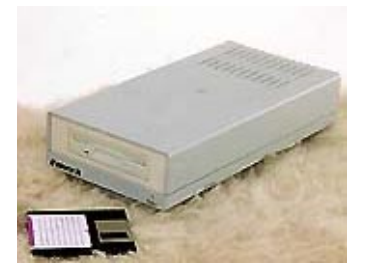

# *Doplňky a příslušenství*

Barevná jehličková tiskárna vhodná pro Didaktik i PC v ceně je kabel, podavač skládaného papíru, barevná páska, tiskový ovladač pro Didaktik a ZX Spectrum. **Cena: 6490,-**

Interface M/P **Cena: 500**

Interface AY ( vestavný modul melodiku) **Cena: 790,-**

Interface K/P + XT klávesnice vnitřní verze **Cena: 1290,-**

Interface K/P + XT klávesnice vnější verze **Cena: 1490,-**

Interface K/P + AT klávesnice WIN 95 vnitřní verze **Cena: 1790,-**

Interface K/P + AT klávesnice WIN 95 vnější verze **Cena: 1890,-**

Rozšíření na 128kB (M, GAMA) **Cena: 1230,-**

Rozšíření na 128kB (KOMPAKT) **Cena: 1490,-**

Úprava ZX 128+,+2A,2B pro spolupráci s D40(80) **Cena: 600,-**

Joystick DIDAKTIK (koncovka dle objednávky) **Cena: 290,-**

Kempston MOUSE (myš k Didaktiku a ZX + podložka)  **Cena: 750,-**

Toto zboží, spoustu software (PROXIMA) a další informace získáte na adrese:

## Kompakt servis

**K nádraží 253 Sudoměřice nad Moravou 696 66**

tel. 631 335 208 602 740 130 Tento text byl převzat webu CI5 a je také ve verzi pro Desktop na disketě.

Autor: **Sweet Factory**

## TOOLS 128 **==============**

Vážení uživatelé,

dostáváte do rukou program **TOOLS 128**, prakticky nepostradatelného pomocníka při práci s disketovou jenotkou **D40** (nebo **D80**) - je tedy nemožné ho chtít používat např. pro práci s Microdrivem nebo Betadiskem. Další podmínkou je Spectrum se 128K pamětí. Na 48ičce ho nelze použít. Možná by šel, ale velikost pracovního prostoru by pak byla asi jen 10 KB.

### **NASTAVENÍ PROGRAMU**

#### ================

Klávesa pro vstup do nastavení je *'S'* (setup). V něm můžeme ovlivnit vzhledu a chování programu: *Justify* - přípony souborů jsou zarovnány přesně pod sebou *Runables* - zobrazí se pouze soubory typy *Basic* nebo *Snap Sort files* - jména souborů jsou seřazeny podle abecedy *Bold font* - texty v *Tools* budou psány silnějším písmem (týká se písma 8 bodového).

*4bit font* - písma v čelním panelu budou malá, takto se na obrazovku vejde více informací

*Actualise* - změny prováděné v *Tools* se nebudou ukládat na disketu ihned, ale až při nějaké příležitosti. Doporučuji nechat nastavené tak, jak je.

*Erased* - v adresáři se vypíší i smazané soubory *view ADR* - pokud je vypnuto, v editoru a v textovém prohlížeči se budou adresy zobrazovat relativní nebo absolutní

*AY sound* - klávesové echo a echo při chybách se generuje na AYčku

*Beeper* - klávesové echo se bude generovat jen na pípáku. *Kempston* - pro pohyb je možné použít i joystick. Pokud hodláte použít joystick zapojený na port v D80, musíte si tento port otevřít ručně před nahráním programu (OUT  $153,16$ ).

Každá z těchto funkcí se stiskem *Enter* zapne (zjasní) nebo vypne (ztmavne). Návrat z menu stiskem *Space*.

#### **ULOŽENÍ NASTAVENÍ**

-------------------------------------

Co by to bylo za program, aby svoje nastavení zapomněl a po uživateli chtěl, aby si jej pokaždé nastavoval. Klávesa *'CS+A'* provede uložení nastavení. Ukládá se pouze do souboru na té disketě, ze kterého byl TOOLS nahrán (příkazem LOAD - ten totiž nechává po sobě informaci, která disketa a jaký soubor byl naposledy použit). Pokud není v mechanice správná disketa, vyžádá s ji. Až ji najde, tak si kontroluje přítomnost toho správného souboru, pokud není, je hlášeno **"File not found"**, pokud najde, nahraje jeho první sektor a v něm hledá svoji značku, za kterou následují bajty s nastavením. Pokud značku nenajde je hlášeno **"Bad file type"**. Změněný sektor je ukládán zpět na disketu.

### **ČELNÍ PANEL**

#### =========

Nejprve si popíšeme čelní panel s normálním písmem. V horním okně se vypisuje aktivní mechanika a název diskety. Za ním následuje údaj o volném místě v bajtech, pak údaj v bajtech o označených souborech a za dvojtečkou jejich počet. V dolním okně pak informace o souboru na kterém stojí kurzor: počáteční adresa (u souborů typu P je to startovní řádek), délka v bajtech, a poslední parametr (u souborů typu P pak délka basicu bez proměnných) a atributy souboru. V levém okně je seznam souborů na disketě A: a v pravém okně diskety B:. Pokud máte jen jednu mechaniku, v pravém okně je pokračování výpisu z okna levého. Soubory jsou vypsány nejprve jménem a následuje přípona. Ta je zarovnána podle nastavení *Justify*.

Panel v zobrazení užším písmem:

Horní panel: Mechanika, jméno diskety, formát diskety, počet souborů v adresáři (files:), volné místo na disketě (Free:) a velikost označených souborů a jejich počet (Select:). V dolním panelu jsou kompletní informace o souboru: Přípona, jméno, délka (len:), počáteční adresa (u souborů P pak startovní adresa)(adr:), doplňující parametr (u souborů P pak délka basicu bez proměnných) $(12:),$ první sektor kde se nachází soubor (sec:) a atributy souboru. V levém a pravém seznam souborů mechanik. Seznam souborů však obsahuje jméno, příponu, délku a startovní adresu (autostart).

### **OVLÁDÁNÍ**

========

Označení souboru se provádí stiskem *ENTER* nebo *pal* na Kempstonu. Po položkách adresáře se pohybujeme *kurzory* nebo *Kempstonem* (pokud je v nastavení zapnutý).

*CS+1* - opuštění inputů bez provedení změn (např. při změně jména atd.)

*SPACE* - opuštění některých menu (např. nastavení) *CS+SPACE* - opuštění editací

#### **PŘIPOJITELNÉ MECHANIKY**

===================

Od verze 2.0 (*Tools 80*) můžeme používat dvě mechaniky. Při dvou mechanikách se v levém okně vypisují informace z mechaniky *A* a v pravém okně informace o mechanice *B*. Stiskem *Space* si zvolíme aktuální mechaniku, v jejímž okně bude kurzor. Při prvním stisku *Space* se načte adresář diskety v druhé mechanice proto nezapomeňte tam disk včas vložit. Přepínat mechaniky lze i klávesami *'1'* nebo *'2'*. *'1'* pro mechaniku A: a *'2'* pro mechaniku B:. Pokud je už aktivní mechanika ta, kterou chcete zvolit, dojde ke znovunačtení diskety.

*CS+Z* - odpojení nebo připojení druhé mechaniky s možností kopírovat pouze na jedné. Tuto funkci můžeme použít při připojení mechanik 3,5 a 5,25. Po stisku klávesy se deaktivuje mechanika, která **nebyla** aktivní. Po opětovném stisku se zase připojí.

### **OPERACE S DISKETOU**

===============

*1* - přepnutí nebo načtení diskety A: *2* - přepnutí nebo načtení diskety B:

*N* - načtení katalogu nové diskety

*CS+F* - formátování diskety. Pokud nechcete mít problémy s disketami odpovězte dvakrát stiskem ENTER a dvakrát stiskem klávesy "Y". Diskety formátované v TOOLS jsou čitelné i na PC (tedy pokud mají formát 80x9x2) v emulátorech.

*SS+F* - rychlé formátování. TOOLS si disketu nejprve zkontroluje a pak rychle smaže. Nejde o formátování, ale o rychlý výmaz všech souborů. Takto smazané soubory už nejdou obnovovat.

*V* - přejmenování diskety. Při takovémto přejmenování nedochází ke změně dvou náhodných bajtů pro lepší identifikaci diskety.

### **INFORMACE O DISKETĚ**

================ *I* - zapnutí informací o disketě

*Format* - počet stop na jedné straně diskety a počet sektorů ve stopě

*Blocks* - počet sektorů dobrých, volných a špatných na disku

*Capacity* - kapacita na kterou byl disk zformátován *Files* - počet souborů na disketě

*Selected* - počet označených souborů a jejich celková délka

Při jedné mechanice se info zobrazuje vpravo, při dvou mechanikách je info vždy v protilehlém okně. *CS+I* - zapnutí a vypnutí trvalého zobrazení informací

#### **MAPA DISKETY:** ---------------------------

*M* - mapa rozložení souborů na disketě. Informace jsou zobrazeny barvami: *fialová* - oblast obsazená adresářem diskety *zelená* - prázdná místa na disketě *bleděmodrá* - obsazeno uloženými soubory *červená* - špatné sektory *žlutá* - soubor na který v menu ukazuje kurzor

#### **TEXTOVÝ PROHLÍŽEČ**

------------------------------------- *'3'* - Textové prohlížení. Celý soubor se zobrazuje na 16 ti řádkách a 64 znacích na řádek. Posun zajišťují kurzorové klávesy:

*dolu/nahoru* - posun adresy o 64 nahoru nebo dolů. *vpravo/vlevo* - posun o 1024 (celá stránka)

*SS+Q* - posun na začátek souboru

*SS+W* - posun na konec souboru

*CS+2* - přepínání zobrazení typu adres: relativní a absolutní. Tato volba má vliv na nastavení (SETUP) *CS+4* - Po zadání adresy (pokud je v rozsahu) se bude zobrazovat od této nové adresy. Stále se ale dodržují řádky prohlížení.

*CS+9* - Hledání textu. Po zadání textu se začne prohledávat od aktuální adresy. Pokud už jste něco hledali, TOOLS vám nabídne tento text (viz. kapitola Podprogramy INPUT).

*SPACE* - opuštění prohlížeče.

#### **Popis panelů:**

Horní panel: aktuální adresa (Address:), rozsah souboru v adresách (range:), sektor logický (sc.log:) a sektor hardwarový (sc.hw:) v pořadí strana-stopa-sektor ve stopě. Dolní panel: délka souboru (ln:), nápověda s klávesami.

### **EDITOVÁNÍ DISKETY/EDITOVÁNÍ SOUBORU**

-------------------------------------------------------------------------- Horní panel: aktuální adresa (Address:), rozsah souboru v adresách (range:), sektor logický (sc.log:) a sektor hardwarový (sc.hw:) v pořadí strana-stopa-sektor ve stopě. Dolní panel: Nápověda: klávesy se volí s klávesou **CAPS SHIFT**

*CS+E* - editace diskety *E* - editace souboru *šipka dolú nebo nahoru* - kurzor se přesune o jednu k vyšší nebo nižší adrese *šipka vlevo nebo vpravo* - kurzor se posune o 16

bytes k vyšší nebo nižší adrese

*SS+Q* - posun o 192 bytů nahoru (celá textová strana). *SS+W* - posun o 192 bytů dolů (celá textová strana). *CS+1* - zapnutí nebo vypnutí editace. *Červený* kurzor se změní na *zelený* a můžeme zapisovat písmena, číslo se zadá po stisku *ENTER*.

*CS+2* - absolutní nebo relativní adresování editovaného souboru (tato volba má vliv na nastavení SETUP). Při editaci diskety je začátek obou adres na nule.

*CS+3* - dekadický nebo hexadecimální výpis čísel *CS+4* - určení adresy od které začneme s editací. (relativní - od nuly, absolutní - od skutečné adresy na níž by soubor začínal).

*CS+9* - hledání určitého textu. Máte možnost zadat řetězec o maximální délce 10 znaků. Pokud se nic nenajde, vrací se zpět na aktuální adresu. Hledání probíhá od aktuální adresy,tzn. že když si najdu nejaký text a chci najít další, posunu se alepsoň o jednu adresu dolů a znovu stisknu CS+9. Vyhledávání lze přerušit BREAKem. *CS+0* - hledání určitých bajtů. Máte možnost zadat až 24 znaků. Pozor: zadávate posloupnost čísel (jak dekadických tak hexadecimálních) nebo řetězec (v uvozovkách nebo v apostrofech). Jednotlivé položky oddělujte mezerou. Příklad: hledám text: "Wait please", který je ukončen invertovaným znakem a následují ho bajty 205 a #CD. Do hledaného řetezce zadám:'Wait please' 205 #CD. (mezi posledním apostrofem, 205 a  $\hat{H}$  jsou mezery). Takže jednotlivé položky mohou být různého typu. Hexadecimální písmena můžete zadávat jak velká tak malá. Hledaný text musí být uvozen a ukončen stejným znakem. Pokud je v zadaném výrazu syntaktická chyba, TOOLS vám jej vrátí zpět na přepracování (např. zadám, že chci hledat číslo 256 = to ale není bajt). Vyhledávání lze přerušit BREAKem.

*CS+SPACE* - ukončení editace. **POZOR** všechny provedené změny se uloží na disketu

po povolení zápisu čísel stiskněte ENTER a můžete vkládat čísla tak dlouho, dokud nestisknete *CS+1*.

### **INDIVIDUÁLNÍ OPERACE:**

=================

*R* - přejmenování souboru na kterém stojí kurzor. Pokud je označeno více souborů, budete postupně vyzváni ke změně jmen označených souborů (idea: Wixet) *SS+S* - od verze 2.1 bylo zrušeno automatické setřídění souborů po provedeném přejmenování souboru. Touto funkcí si můžete soubory znovu setřídit (pokud je s SETUPu třídění nastaveno).

*A* - nastavení atributů souboru. Stiskem *ENTER* u nabídky devíti položek menu, tento typ nastavíme nebo zrušíme. Změny se po stisku *SPACE* uloží na disketu, jestliže je položka *Aktualisace* zapnuta. Stiskem EDIT můžete zrušit navolené údaje a vrátit se bez zápisu zpět. *SS+U* - obnovení smazaného souboru. Zapneme funkci *Erased* a nastavíme se kurzorem na soubor, který chceme obnovit (místo typu souboru je otazník) a stiskneme *A*. Změníme typ souboru z *Unknown* na správný (basic, code , snap) a stiskneme *SS+U*. Pokud se objeví hlášení *File exists*, soubor již nepůjde obnovit. Obnovování souborů je však vzhledem k FAT víceméně věcí náhody. *W* - zobrazí obrázek ze Snapů i z basic částí komprimovaných programů. Obrázek se zobrazí a můžeme: stiskem *S* obrázek uložit na disketu v podobě klasického spektráckého screenu. Od verze 2.1 se pakovaný obrázek hledá i uvnitř souborů typu Bytes. Pozor ale na programy DEVASTACE a PROMETHEUS, ty se po nahrání automaticky spustí. Tento nešvar může způsobit i jiný program, který se sám relokuje.

*B* - změna startovací adresy u basic programu nebo počáteční adresy byte souboru

*SS+R* - soubor na kterém stojí kurzor a je to *basic* nebo *snap* nebo *bytes* se spustí. Před spuštěním souboru bytes se ještě TOOLS zeptá na startovní adresu. Pokud nezadáte nic, bere se hodnota začátku z hlavičky (je napsáno v závorce). Pokud zadáte 0 (jen nulu) soubor se jen nahraje, ale nespustí. Soubor se nahrává na adresu z hlavičky a RAMTOP nastavuje o jednu méně. Příklad: soubor TEST.B má startovní adresu 24000. Soubor bude nahrán na 24000 a RAMTOP bude 23999. Před nahráním zvoleného programu dojde k úplnému vymazání 48KB paměti.

*CS+R* - nahraje a spustí soubor *RUN* (pokud je na disketě).

*CS+H* - softreset. Resetuje mechaniky a načte disketu. Velice vhodné pokud program hlásí chybu Sector not found a jsme si jisti, že daný sektor skutečně existuje.

*CS+T* - změna typu souboru (přípony) i na nestandartní typy.

*F* - nalezení souboru. Můžete zadat i jen začátek jména hledaného souboru. Hledá se od pozice následující za kurzorem a jméno, které jsme zadali si TOOLS pamatuje, pokud byste si přáli hledat další s podobným začátkem. *CS+S* - Setřesení adresáře diskety. Vyprázdní "díry" v adresáři disku po smazaných souborech.

#### **SKUPINOVÉ OPERACE**

=============== Dále popisované operace se provádějí se souborem na kterém stojí kurzor nebo přednostně se soubory označenými.

### **OZNAČENÍ SOUBORŮ:**

-------------------------------------- *ENTER* - označení/zrušení označení po jednom souboru *SS+K* - označení všech souborů v menu *SS+J* - zrušení označení všech souborů *SS+K* + označení všech souborů, které vyhovují masce. Maska se zadává ve stejné syntaxi jako příkazy M-DOSu (jmeno.přípona). Lze použít jak hvězdičkovou tak i otazníkovou konvenci. Maska je předdefinována takto :\*.\* (pro všechny soubory stačí zmačknout ENTER). Pokud chcete jinak, začněte rovnou psát (přednastavená maska se smaže) nebo upravte podle potřeby (mapř: \*.P). POZOR: i přípony jsou rozlišovány podle malého a velkého písmena, protože TOOLS umožňuje změnit typ souboru i na MDOSem nepodporovaný.

- *K* označení všech souborů
- *SS+J* zrušení označení souborů podle masky
- *J* zrušení označení všech souborů.

*SS+I* - inverze označení souborů (které byly označené se ze "odznačí" a naopak.

*SS+P* - porovnání adresářů dvou disket. Funguje pouze s dvěma disketovými mechanikami. Soubory, které jsou i na druhé disketě zůstanou neoznačeny. Soubory jsou porovnávány jak podle jména a přípony, tak i podle délky, adresy a parametru (celých 17 bytů).

### **VYMAZÁNÍ SOUBORŮ:**

-------------------------------------- *SS+D* - po potvrzení této volby se vymažou označené soubory nebo soubor na kterém stojí kurzor.

### **KOPÍROVÁNÍ SOUBORŮ:**

----------------------------------------- *C* - z vložené diskety se začnou načítat označené soubory a ukládají se na jinou vloženou disketu. Při prvním vyzvání na vložení diskety na níž se má kopírovat můžete kopírování přerušit stiskem *CS+SPACE*.

Při dvou mechanikách se kopírují označené soubory z adresáře v němž stojí kurzor do druhého adresáře. Po skončení kopírování zůstane kurzor v okně zdrojové diskety.

V editačním řádku se zobrazuje text (*Copying*) za nímž je jméno kopírovaného souboru.

*SS+X* - disk copy. Cílová disketa je zformátována na formát diskety zdrojové a potom se zkopírují všechny soubory. Neobsazené sektory se nekopírují. *SS+C* - totéž co kopírování, ale s rozdílem, že se program vrátí na zdrojovou disketu a nechá soubory označené. *SS+M* - Přesun souborů ze zdrojové na cílovou disketu. Přesun znamená, že ze zdrojové diskety budou pak smazány.

Protože program nekontroluje zda na disketě na níž se má ukládat již existuje soubor stejného jména jako soubor kopírovaný, je možno touto funkcí zdvojit soubory na jedné disketě. Dejte si bacha na to, abyste pak věděli který je který.

#### **MENU** ------------

*0* - Od verze 3.25 je k dispozici malé funkční menu. Po stisku klávesy 0 (nula) se objeví menu s položkami: DISK (v něm je podmenu, které umožňuje provádět operace s disketou), FILE (práce se souborem nebo označenými soubory), DIRECTORY (práce s adresářem: označování, třídění) a TOOLS (zde jsou funkce, které se nikam nehodily). Před každým názvem operace je napsána klávesová zkratka. To aby se oživila paměť uživatele. Z okna menu lze uniknout stiskem EDIT. Každé okno si pamatuje, kde jste naposledy nechali kurzor.

### **Podprogramy INPUT** (zadávání textů)

Zvláštní funkcí je přejmenování. Něco už jsem nakousl v kapitole o označování souborů. Pokud chcete přejmenovat soubor nebo disketu, program vám nabídne původní jméno souboru k opravě (např: pokus2 na pokus3 - takto stačí BACKSPACE a doplnit "3"). Pokud ale chcete mít jméno úplně jiné, stačí jen začít psát. Původní jméno se smaže a začne se "vyťukávat" nové. Vyzkoušejte si to. Tato vymoženost je (jestli si dobře pamatuji) ve fukcích: Přejmenování, vyhledávání v adresáři, vyhledávání v prohlížeči textů a editoru.

Program je šířen pod licencí GPL (tzv. copyleft). Program kopírujte jen a pouze s tímto textem a zdrojovým kódem. Zdrojový kód je ve formátu pro PROMETHEUS. Pokud hodláte program dále vylepšovat, či máte nějaké připomínky, kontaktujte mě na adrese: sweet.factory**@**worldonline.cz nebo na stránkách skupiny CI5: http://ci5.web.wo.cz

Poděkování: RAMSOFT, Wixet, všem lidem v konferenci Speccy na Pandoře, Shrek, MTs, Aragorn, TrashMan. Kluci fakt dík.

#### Ivan Presley

### George knittel a záhada Bermudského trojuhelníku. 1988 JH Soft

Kdo by neznal nejzáhadnější místo na Zemi, kde mizí lodě, letadla a lidé. Právě tato textová hra má za úkol tě provést tímto prokletým místem.

Jsi v roli amerického dobrodruha George Knittla a právě jsi se vznesl z ranveje ve svém letadle. Let probíhal celkem klidně až najednou jsi nad Bermudami ztratil kurz a veškeré spojení se Zemí.

Probral jsi se ve svém letadle aniž by sis pamatoval, co se vlastně stalo. Na podlaze vidíš revolver, tak ho sebereš a vykročíš směle na sever. Jakmile vyjdeš z letadla, udeří do tebe elektřina a ty upadáš do bezvědomí.

Probral ses na pitevním stole a všude nad tebou se sklánějí mimozemské bytosti. Jedna z nich na tebe promluví plynulou angličtinou a z této krátké konverzace pochopíš, že ona bytost tě chce usmrtit pro vědecké účely. Právě si odskočila vedle pro nůž.

Ty samozřejmě na nic nečekáš, vytrhneš revolver a všechny v místnosti postřílíš, až je podlaha plná mrtvol a tratoliště krve. Můžeš se dál vydat na všechny světové strany a tak jdeš třeba na sever.

 Dojdeš do nějaké laboratoře, kde cesta dál nevede, ale na zemi leží dynamit, tak ho sebereš a vrátíš se zpět do místnosti plné mrtvol.

Teď se vydáš na jih. Ocitáš se v nějaké chodbě, kde na jejím konci jsou ocelové dveře. Použiješ dynamit a uděláš si tak cestu dál. Dírou ve stěně projdeš do skladiště, odkud si sebereš padák a zvlaštní přístroj. Padák pochází z druhé světové války a je plně funkční. Onen záhadný přístroj je z letadla a slouží k ochraně letadla před zaměřením z radaru, chybí mu však baterie a elektronka. Dál cesta nevede, takže se zpět vrátíš do místnosti plné mrtvol.

Vydáš se nyní na východ až dojdeš na konec chodby, kde v jižní stěně je díra ústící do temné propasti. Použiješ tedy padák, který se ti náhodou otevře a ty doplachtíš do nějaké chodby. Zjištíš, že můžeš jít pouze na východ nebo na západ.

Když se dáš na západ, zjistíš, že je tam tma jako v pr ... a tak se vydáš opačným směrem až se přiblížíš k výtahu. Náhle zjištíš, že výtahem někdo k tobě dolů sjíždí. Náhle si vzpomeneš, že je to asi určitě ten hajzlík, co si šel pro nůž a unikl tedy tvému revolveru. Opět nečekáš, tasíš revolver a střílíš. Výsledek pro mimozemšťana je katastrofický, jeho mrtvola za jízdy vypadne z výtahu a na zemi zbyde jen louže sraček.

Vyjedeš výtahem nahoru do nějakého řídícího centra, všude kolem za skleněnými stěnami je vidět mořská voda, takže jsi se dovtípil, že se nacházíš na mořském dně. Na konci místnosti jsou zamčené ocelové dveře a dál nemůžeš, takže se pomalu vracíš k výtahu, ale ještě si stačíš ze země sebrat baterku. Sjedeš opět výtahem dolů a jdeš pořád na západ na konec chodby, kde jsi nic neviděl. Teď ovšem si pěkně posvítíš baterkou a uvidíš klíč, který pochopitelně sebereš.

Vrátíš se směrem na východ k výtahu, vyjedeš nahoru a odemkneš si ocelové dveře. Ocitáš se ve velkém hangáru, kde je plno unesených letadel mimozemšťany a taky se tu na zemi jakoby náhodou válí elektronka. Sebereš elektronku a společně s monočlánkem z baterky ji zamontuješ do přístroje. Teď je přístroj plně funkční. Prohlédl sis letadla a vybral sis starý anglický bombardér z druhé světové války.

Kupodivu se ti podařilo snadno nastartovat a vyletíš otvorem ven nad mořskou hladinu. Hned vzápětí se za tebou objevily dva létající talíře. Ihned zapínáš přístroj až se ti podaří zmizet z radaru svých pronásledovatelů. Vyvázl jsi jen o vlásek.

Doletěl jsi na vojenské letiště v Miami a sdělil jsi americkému válečnému námořnictvu souřadnice podmořské základny mimozemšťanů. Jaderná ponorka pak hlubinnými bombami dokonala dílo zkázy. Záhada Bermud byla tedy definitivně vyřešena a ty jsi úspěšně dohrál hru.

Tohle je snad první textová hra, u které jsem vydržel tak dlouho až jsem ji dohrál. Nakonec musím uznat, že něco na těch textovách bude, protože i ty mohou poskytnout skvělou zábavu a napětí.

Zatím ahoj a zahrajte si Bermudy!!!

Toto je malé info o MFC jehož demoverze bude na disketové příloze k časopisu

# \*\*\*\*\*\*\*\*\*\*\*\*\*\*\*\*\*\* MFC47 (v0.0902) \*\*\*\*\*\*\*\*\*\*\*\*\*\*\*\*

v - verze 0. - 0 = vývojová verze (1=testovací, 2=oficiální konečná) 0902 - měsíc (09 = září) a rok (02 = 2002) vzniku

!! POZOR, vývojové verze mohou mít i destruktivní povahu a znehodnotit/zničit tak Vaše soubory na disketě! Dávám je ven hlavně proto, abyste mi mohli pomoct s otestováním.

#### **Hlavní obrazovka (ovládací klávesy)**

N - new disk

Šipka nahoru - nahoru Šipka dolů - dolů Šipka vlevo - PgUp Šipka vpravo - PgDown

ENTER - označení/odznačení souboru pozn.: pro pohyb po souborech funguje taky sinclair joy  $(6-0)$ 

P - "potáhne" soubor (na kterém stojí kurzor) nahoru L - "potáhne" soubor (na kterém stojí kurzor) dolů Potažením se mění i DIR (pořadí souborů v DIR bude takové jaké je na obrazovce)

K - označí všechny soubory J - odznačí všechny soubory

SS+K - označí soubory podle masky (nutno zadat) SS+J - odznačí soubory podle masky (nutno zadat)

SS+8 - spočítá délku označených souborů v clusterech SS+9 - spočítá délku označených souborů v sektorech Spočítá kolik sektorů/clusterů označené soubory zabírají

R - přejmenování souboru (u PC diskety nelze zadat mezera (no lze protože CS+SS a sekvence 0,3,2 řeší vše…, ovšem znaky za mezerou pak program stejně odsekne!), protože MSDOS ji nepřipouští)

S - změna přípony souboru (přípona se vždy převádí na velké písmena)

B - změna startovní adresy/řádku (pokud odešlete prázdné pole, tak se automaticky bere jako nula!)

V - změna jména diskety (u PC diskety se klávesa ignoruje)

A - změna atributů (změnu provedete klávesou odpovídající příslušnému atributu; SS+Q nastavené atributy smaže)

### X - uložení BOOT, FAT, DIR

mT=

kontroluje se jestli opravdu ukládáte na správnou disketu (porovnává se boot sektor; pravděpodobnost že 2 BOOTy na zx disketě budou úplně stejné je 1:2^24 na disketách naformátovaných pomocí MFC, 1:2^16 naformátovaných pomocí TOOLSu, BASICu či jiných programů.; u PC diskety je to vždy 1:2^32) Jelikož se BOOT, FAT, DIR ukládá až po stisku klávesy X (tedy ne třeba hned po přejmenovaní souboru apod.), tak se hlídá , abyste si změny nezapomněli uložit. Pokud vyvoláte operaci, která by způsobila zničeni (v paměti!) BOOTu, FATky, DIRu (třeba N-nova disketa, CS+Z, SS+Z; pozor u CS+F a SS+F to neplatí!) či celého MFC (např. SS+R), tak jestli jste něco změnili a je třeba těch 14 sektoru uložit, zobrazí se hláška: Data changed in ??? <p...OK> Místo otazníku může být: 1 (změny provedeny pouze v levém okně) 2 (změny provedeny pouze v pravém okně) 1,2 (změny provedeny v obou oknech) Pokud stisknete P (nebo R), tak to berete na vědomí (tzn. změny ignorujete) a pokračuje se. Jiná klávesa znamená

SS+X - deaktivace ochrany proti zápisu Pokud ScanDisk opraví nějaké soubory a provede tak zápis do adresáře nebo FATky, automaticky se aktivuje ochrana, která znemožní na takovou disketu cokoliv uložit (z diskety bude možné pouze číst!). SS+X tuto ochranu deaktivuje.

návrat do hlavni nabídky a možnost si změny uložit.

SPACE - mechaniky (přehazovaní mezi A-B nebo A-a nebo b-B) 1-obdoba SPACE (ale 1 jako levé okno) 2-obdoba SPACE (ale 2 jako pravé okno)

CS+Z - odpoj drive, který zrovna NENÍ aktivní Volba způsobí, že se znovu načte BOOT, FAT a DIR z mechaniky, kterou máte vybranou jako aktivní (je v ní nastaven kurzor), poté když stisknete SPACE, bude se do druhého okna načítat zase z té samé mechaniky jako předtím - je to proto, aby se mohlo pracovat se dvěmi různými disketami a používat přitom pouze jednou mechaniku.

Pokud máte pouze jednu mechaniku (A samozřejmě), tak program hned na začátku Bčko automaticky odpojí (můžete pracovat pouze A-a)

SS+Z - připoj všechny (tj. 2) drive

Tímto můžete připojit zase obě mechaniky. Znovu se načte BOOT, FAT a DIR z aktuální mechaniky. Po stisku SPACE se pak do druhého okna bude načítat z druhé mechaniky.

Samozřejmě nelze odpojit již odpojenou mechaniku (máte A-a nebo b-B a stisknete 1…) či připojit všechny, když už jsou připojené (máte A-B a stisknete 2…).

#### CS+F - formátování

Naformátuje disketu podle Vámi zadaných parametrů. Díky Sweetovi program umí naformátovat i pod MDOSem 1.0 disketu tak, aby byla použitelná na PC. Po skončení formátování se program zeptá (ale pouze pokud jste formátovali v D80 80x09), jestli má vytvořit PC disketu nebo ZX disketu.

 Do BOOTu (u zx diskety) MFC přidává jednu hodnotu navíc (je zapsána na IX+208). Jde o další (třetí) náhodný byte. Pravděpodobnost 2 stejných BOOTů se tak rapidně snížila (1:16777216 je si myslím daleko lepší než 1:65536)

Formátování i Verify lze přerušit stiskem SPACE

SS+F - rychlé formátování (quick format) Neprovádí se fyzické formátování ale pouze se vytvoří nový BOOT, FAT a adresář (jméno diskety bude v novém BOOTu stejné jako v tom starém).

Rychlé formátování se skládá z těchto kroků:

- načtení prvních 6ti sektorů z diskety (kvůli zjištění stop, sektorů, zkopírování původního jména diskety)

- prohlídka načtené FAT na BAD sektory

- pokud NEJSOU nalezeny žádné špatné sektory, tak se vytvoří a zapíše nový BOOT, FAT a DIR (pokud je formát 80x09 tak máte ještě možnost vytvoření PC diskety) - pokud JSOU nalezeny špatné sektory, tak se budou postupně načítat (=testovat) všechny sektory na disketě;

tedy jako VERIFY u formátování

Náhodné bytes (v BOOTu) budou vygenerovány nově (ty staré se nepřevádějí)!!!

SS+R - spouštění souborů

U zx diskety jde spouštět pouze Program (\*.P) a Bytes (\*.B) na MDOS disketě. Pokud jde o Bytes, tak musíte zadat 3 adresy:

 - CLEAR - pro nastavení RAMTOPu, akceptuje se 0-65535 (pokud odešlete prázdný řádek, je to automaticky 0).

Pozor neprovádí se kontrola hodnoty (můžete klidně zadat i CLEAR 10, ale pak čekejte chybové hlášení

BASICu…). Pokud dáte 0 (nulu) nebo odešlete prázdný řádek, tak se hodnota upraví na 65367.

- CODE - na jakou adresu se má blok nahrát, akceptuje se 0-65535

- RANDOMIZE USR - odkud se má blok spustit,

akceptuje se 0-65535

0 nebo prázdný řádek znamená, že se program spouštět nebude (resp. provede se RANDOMIZE USR #1700, kde je instrukce RET)

U PC diskety lze spouštět .SNA

SS+I - informace o systému (verze MDOSu, připojené mechaniky, paměť)

 $CS+Q - QUIT$ 

Text je stažen z Hoodova webu www.znojman.cz/hood

Hood

# Projekt K-MOUSE

### **1) Co je KMOUSE ?**

KMOUSE je v podstatě interface pro připojení TTL myši (např. amigácká paralelní myš, kterou používají čeští spektristé jako AMOUSE), a pochází z Ruska. Má následující vlastnosti:

standardně se připojuje na porty: #FADF 64223 tlačítka #FBDF 64479 souřadnice X #FFDF 65503 souřadnice Y

Na rozdíl od české AMOUSE vůbec nezatěžuje procesor, protože interface sám počítá souřadnice X, Y a pamatuje si je, takže procesoru stačí KDYKOLIV přečíst hodnoty z portů. Původní připojení k ZXS je však poněkud nešťastné, neboť dekódování portů je neúplné a myš tak zabírá několik tisíc portů celý interface je relativně složitý, skládá se z osmi IO jak pro X-ovou tak pro Y-ovou vrací hodnoty v intervalu 0-255, na to je potřeba pamatovat při softwarové obsluze myši.

Tuto myš emuluje emulátor X128

Další zajímavosti o myších a ZXS hledejte na: [http://pavel\\_cejka.mujweb.cz/mouse.htm](http://pavel_cejka.mujweb.cz/mouse.htm)

### **2) Jak to všechno začalo**

Úplně obyčejně. Prostě jsem čas od času navštívil stránky Pavla Čejky, kde umístil schéma KMOUSE myši a pořád mi to nedalo: schéma máme, proč to ještě nikdo u nás nepostavil? No a protože mám kamaráda, který studuje ČVUT v Praze, a protože rád čichám vůni kalafuny při pájení, a taky proto, že mi programování AMOUSE připadalo složité, rozhodli jsme se do toho pustit.

#### **3) Stavba**

KMOUSE, tak jak ji navrhli Rusové, má pro nás dva související problémy. Jednak porty, které používá, kolidují zřejmě s porty pro IDE IF podle Drona, a s tím souvisí i to, že porty jsou sice tři, ale protože na adresové sběrnici je připojeno pouze 5 bitů, zabírají tak několik tisíc portů, což je však problém většiny periferií na ZXS.

Martin originální schéma přepracoval , zakreslil do schématu konektor pro připojení ke sběrnici, s tím se ten Rus vůbec nenamáhal a přidal jeden IO, konkrétně NAND, a dekódování portů je tak kompletní. Celé schéma je tedy nově navrženo v programu EAGLE. Dali jsme to v této prvotní verzi na 4 jumpery, aby bylo možno při testování zkoušet i originální schéma (tzn. 1. verze originální zabírající x tisíc portů, 2. verze naše zabírající pouze tři porty).

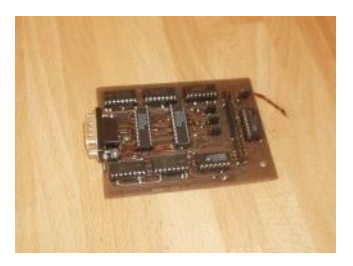

#### **4) Problémy a jejich odchytávání**

IF se podařilo oživit napoprvé, ovšem fungoval špatně, ve směrech osy X a Y vracel naprosto chaotické hodnoty. Zjistili jsme, že celý problém je v čítačích, kterou jsou typu CMOS. Ovšem mnoho záleží na myši samotné a její elektronice. Na Zlínconu jsme interface zkoušeli se starou amigáckou myší a vše fungovalo OK. S novou amigáckou myší náš IF zaručeně nechodí.

Zařízení jsme vzali do zdejší firmy zabývající se vývojem hw a pomáhal nám její vedoucí. Ten řekl, že problém je v náběžné hraně myši a CMOSech, což ostatně potvrdil i graf na osciloskopu, než signál vylezl, bylo to dost dlouho, alespoň pro CMOS, který, jak se zdá zakmitá, než se signál dostane z 0 na 1.

I když jsme na místě neměli k CMOS čítačům dokumentaci, inženýr odhadl, že celý problém se zákmity by mohl eliminovat Schmidtův obvod, tedy ještě než signál z myši vstoupí do čítačů. Tak jsme jej tam dali, ale nic nepomohlo a museli jsme ještě před vstupem do Schmiťáku všelijak experimentovat s odpory a kondenzátory. Vyzkoušeli jsme asi tak 5 kombinací a výsledky byly různé. Nejlepší výsledky byly dva, ovšem zcela protichůdné:

podařilo se nám IF nastavit jednak tak, že po velmi jemném zatočení clonkami myši vše opět zakmitávalo (tzn. číslo na obrazovce čtené přímo z portu)- čísla sice skákala jakž takž nahoru či dolů, ale zakmitávání bylo dost velké, že by v praxi rozhodně vadilo. Když jsme ale s clonkami zatočily velmi prudce, čítače pracovaly dobře (poznali jsme to podle tečky na obrazovce).

druhé nastavení se chovalo jinak- vše bylo v pohodě při jemném otáčení clonkou, ale když jsme clonku pořádně roztočili, čítače nejdřív vůbec nestíhaly (tzn. čísla na obrazovce neskákala) a teprve, když se clonky zpomalily na určitou úroveň, IF začal pracovat tak jak má. Těžko říct, co by to dělalo v praxi, zda by uživatel mohl tak rychle myší po stole táhnout. Ale asi by to tak nemělo být. Stálo nás to s kámošem dost sil, a už je to skoro hotový. Úplně finální vychytávky jsou už ale mimo Martinovi

meze, dál už prostě naše zkušenosti nesahají a proto jsem celý IF poslal Tomáši Modroczkému (AIDS), tel: 0602- 472-579, který zkušenosti s CMOS obvody má.

#### **5) Co nás čeká ?**

Tomáš chce nejprve vychytat zakmitávání CMOS obvodů, čímž bude KMOUSE IF plně funkční a bude možno jej tady zveřejnit. Chce však zároveň do celého IF zabudovat jednočip, a výsledkem by mělo být, že IF bude spolupracovat i se sériovou myší, možná i PS/2, kterou normálně seženete v obchodě a hlavně, není tak drahá jako paralelní amigácká myš. Tomáš mluvil i o podpoře rolovacího tlačítka. Držme mu palce. O výsledcích se dočtete zde.

#### **6) Podařilo se**

#### NOVINKY! NOVINKY! NOVINKY! NOVINKY!

Tomáš to vychytal!!!! Jak to udělal? Oddělil vstupy signálů z myši do CMOS obvodů opticky a je to. Tomáš však nehodlá pokračovat ve vývoji klasické KMOUSE. Chce navrhnout vlastní IF, který se kvůli kompatibilitě s KMOUSE bude pro Spectrum chovat naprosto stejně, ale místo Amouse se bude určitě připojovat sériová myš z PC, možná i PS/2 (což je věcí stažení dokumentace).

Základem tohoto IF bude jednočip (ale neptejte se mě na jméno, nejsem HW), který bude snad možné podle potřeby přeprogramovat. Chtěl by to mít hotovo do poloviny dubna.... (tohoto roku;). Jakmile bude první prototyp tohoto IF, dám vědět.

### ZlínCon

Tak,

jediný volný termín pro konání Zlínconu 2002 je 19-20. 10. 2002. Takže letos poprvé nebude Zlíncon před vánoci. Myslím, že je to jen ku prospěchu. Doufám, že nebude taková kosa jako vždycky a že se bude dát vyjet autem až nahoru protože snad nebude sníh.

#### **Na co se můžete těšit?**

- 8BC předvede MB-HDD (bude možné si ho zde zakoupit)

- 8BC předvede Compact Flash na ZX

- 8BC předvede animovaný full screen multitech (těžký kotel)

- 8BC předvede Broken Sword na ZX
- Zilog předvede DIV-IDE
- Dron předvede novy BS-DOS s podporou HDD
- Shrek předvede novy MB Commander
- atd.

Tímto Vás všechny srdečně zvu. Dále jedna prosba. Pokud chcete přijet pouze chlastat, tak raději zůstaňte doma. Ubytovací kapacita je omezena a zabírali byste zbytečně místo. Nezapomeňte si vzít spacáky!!!!! Letos je za peřiny příplatek (tuším 50,-Kč).

#### Vstupné 200,-Kč

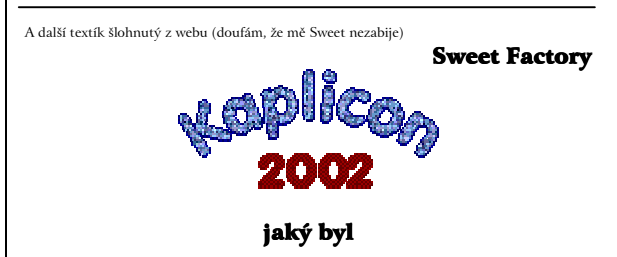

Byl prostě super. Konal se od pátku, takže byl na tři dny. Dlouhý tak akorát, aby se pořád jen nevybalovalo a nezabalovalo a aby to mělo smysl s sebou tahat Spektráče. Ale začneme popořádku.

Parta ze západních Čech (kde byli Shrek, Milča, Wixet, Lenka a já) vyrážela v pátek někdy dopoledne. Z Plzně se vyjíždělo asi v 9 hodin a z Domažlic (kde jsem nasedal) pak v 10.30. Dorazili jsme tak po obědě a byli jsme první. Už tam na nás čekal DiHalt u jedné z PeCí místního kroužku. Okamžitě jsme vybalili Speccy a Amigu (Shrek). Vůbec Shrek měl toho s sebou nějak moc: Speccy128+2, Speccy128+ a tu Amigu. Okamžitě jsme nabootovali své diskové systémy (já D80 a Shrek MBčko). Sice nevím přesně kdy, ale ještě v pátek dorazili Velesoft, Dron a jeho přítelkyně, Tau, Logout, Hokar, Aragorn, Falco. Aragorn opět zabodoval a vzal si s sebou PeCéčko (a aby nebyl pro smích tak i Speccy+MB02). V šest večer Shrek a já museli zajet pro Hooda a Young Hooda do Českých Budějovic, protože kvůli nějaký bouračce nestihli vlak do Kaplice. Snad jsem na někoho nezapoměl. Vůbec celý tři dny byla taková volná zábava, každý si mohl dělat co chtěl. Někomu jsem předvedl nové věci v TOOLS, Velesoft samozřejmě zabodoval nejvíc, Ten si vzal svého Sprintera (ovšem v kabátě Amigy, kde měl i HDD a CDROM a i ventilátor) a Timexe. Fakt hezký, ale asi k ničemu. Nějaký DOOM pro Sprintera a emulace Pentagona i Scorpiona s Betadiskem na Sprinteru s možností 10 Mhz i reálné rychlosti. Zajímavé.

V sobotu se ještě objevil Poke a PLATARI. Celý den se něco dělalo. Shrek s Hoodem robili patch na podporu hodin do BSDOSu 308, každý kdo mohl, tak se snažil pomoct, protože jim to nechodilo. Dokonce jsme zapojili do práce i Aragornovu Pec s RealSpecem. Tam právě Shrek objevil novou tajnou instrukci. Hood taky dělal podporu Pecoidních snapů na MB02 s BSDOSem, tak jsem mu trochu asistoval.

**LMN**

 Během dopoledne jsme si koupili něco na večerní táborák. Většinou nějaký špekáčky, hořčici a chlebík. Pak jsme se Shrekem opravovali jeho +2. Kdysi předtím jsme do něj šoupli deprchátor a od té doby mu nefungovala společně s +2. Tady jsem mu ten deprchátor vyndal a zkusili jsme to. Chvíli to jelo, ale jak jsme jí zadeklovali, tak zase nešla. Po dlouhých hodinách zkoušení všeho možného Shrek pořádně vyčistil sběrnici, a jela jako nikdy předtím. Tau si zkopíroval mých asi 150 disket. Wixet mi zkritizoval TOOLS 128 a večer jsme šli na táborák, přinesli jsme si tolik dřeva jako bychom tam měly být celý týden. Pak jsme šli oslavovat narozeniny našeho všemi oblíbeného Speccy. Vždyť letos má naše mašinka 20 let. Byli jsme v baru u Vlčáka asi do půl pátý, pak jsme šli na kutě. Shrekovi se během naší oslavy podařilo přesvědčit svůj patch aby pracoval tak, jak by si to představoval. Měl chybu ve špatně umístěném zásobníku. Proto dorazil asi ve dvě hodiny.

V neděli už se dělalo tak lážo plážo. Na Aragornově PeCi jsme udělali turnaj v Liero. Osobně tu pařbu neznám, takže ani nevím, jestli jsem její název napsal správně. Vyhrál Poke. Logout nám předvedl diskový systém Delta disk. Mají ho asi tři lidi v celý republice. Mě se líbí v jednom faktu (stejně jako D80), že na jedné straně se to vrazí do zdi, na druhé straně do počítače na sběrnici a už to hraje. Žádné šílené kabelování po stole. Žádné další extra zdroje, žádné mít mechaniky jen tak na stole (jak jsem viděl všude jinde - vrazíte disketu do šachty a ono se všechno vypne, protože ta mechanika do něčeho jiného narazila). Mě by se líbilo mít mechaniky a zdroj v pixle od D80 (obě mechaniky). Picnout mechaniky do zdi, MBčko do Speccy, připojit kšandy a napájení a už to hraje. No tak už toho nechám, stejně už píšu jen o kravinách. Jen ještě něco řeknu o počasí. Celou dobu bylo sice pod mrakem, ale v pátek ani v sobotu nepršelo a bylo celkem teplo. V neděli po obědě začalo zase intenzivně pršet a asi bude zase něco zaplaveno. Celá akce však vůbec ohrožena záplavami nebyla, i když to v televizi trochu přeháněli

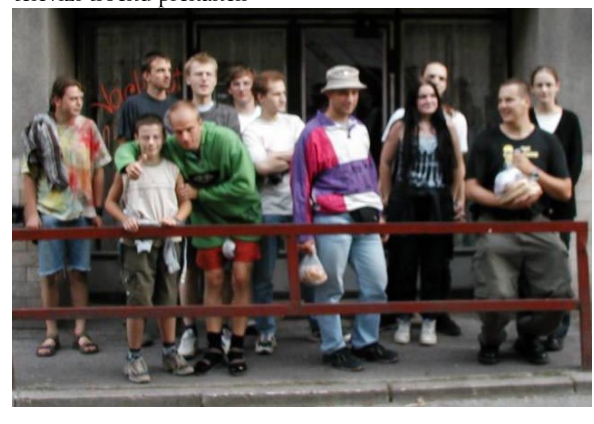

# **Bill Gates vs. General Motors**

Bill Gates prý na počítačovém veletrhu COMDEX řekl: "Kdyby General Motors držely krok s technickým vývojem tak jako počítačový průmysl, jezdíme všichni v autech za 25 dolarů a na galon benzínu ujedeme 1000 mil".

Ovšem to se nelíbilo panu Welshovi ze společnosti General Motors, který zase prohlásil:

Kdyby General Motors vyvinuly takovou technologii jako Microsoft, jezdili bychom v autech, která by měla následující vlastnosti:

. Bez zjevného důvodu by mělo minimálně dvakrát za den havárii.

. Po každém překreslení čar na silnici byste museli koupit nové auto.

. Příležitostně by se auto na dálnici bezdůvodně zastavilo. To by se všeobecně bralo jako normální, prostě by se nastartovalo a znovu pokračovalo v jízdě.

. U jistých manévrů (např. u levé zatáčky) by se auto občas zastavilo a nešlo by znovu nastartovat. V takovém případě by pomohla jen demontáž a nová montáž motoru.

. V autě by mohla sedět jen jedna osoba, výjimkou by byla provedení "Auto95" nebo "AutoNT", kde by se ale muselo za každé sedadlo zvlášť platit.

. MacIntosh by vyráběl auta, která by byla poháněná slunečním světlem, byla by spolehlivá, 5x rychlejší a o polovinu lehčí, fungovala by ale jen na 5% silnic.

. Kontrolky tlaku oleje, teploty motoru a dobíjení baterie by byly nahrazeny kontrolkou s názvem "Obecná chyba auta".

. Nová sedadla by požadovala, aby všichni měli stejné zadnice.

. Airbag by se ptal "Jste si jist...?", než by se uvedl v činnost.

. Příležitostně by se zamčené auto nedalo odemknout. Dovnitř byste se dostali pouze následujícím trikem: zároveň tisknout kliku, otáčet klíčem a rukou se dotýkat antény.

. Společnost General Motors by vás nutila koupit zároveň s každým autem sadu deLuxe karet firmy Rand McNally (dceřinná společnost General Motors), ačkoliv byste to nikdy nepotřebovali. Pokud byste nabídku nepřijali, jezdilo by vaše auto jen poloviční rychlostí (ne-li pomaleji) a General Motors by kvůli této záležitosti byla vyšetřována státními orgány.

. Vždy po představení nového vozu by se museli všichni řidiči znovu učit řídit, protože žádný nový vůz by nefungoval tak jako staré auto.

. Volant automobilu by se večer před opuštěním vozidla odebíral a ráno znovu instaloval s použitím unikátní technologie plug-and-play. Někdy by se ovšem stávalo, že automobil po ránu bez zjevného důvodu odmítne volant přijmout.

. Motor by se vypínal stisknutím tlačítka START.

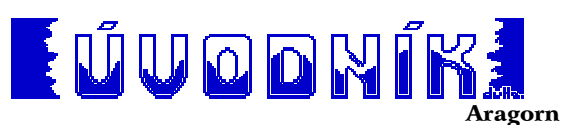

Vážení Spectristi,

vítám Vás u nového čísla X-magazínu, které je poprvé v papírové podobě, a doufám že se Vám líbí. Pokud by jste měli nějaké nápady nebo připomínky jak časopis vylepšit, tak mi určitě napište.

Registrační poplatek tímto ruším, cena za číslo je 30,-Kč pokud nám zase nezvednout poštovné. Po vydání dalšího čísla bude toto uvolněno na Internetu na adrese [www.sweb.cz/xmagazin](http://www.sweb.cz/xmagazin)

Jaroslav Směták, Malá Bystřice 113, 756 27 607 819 905, [xmagazin@seznam.cz](mailto:xmagazin@seznam.cz)